Put your cursor over the seeleystreet.org/blog

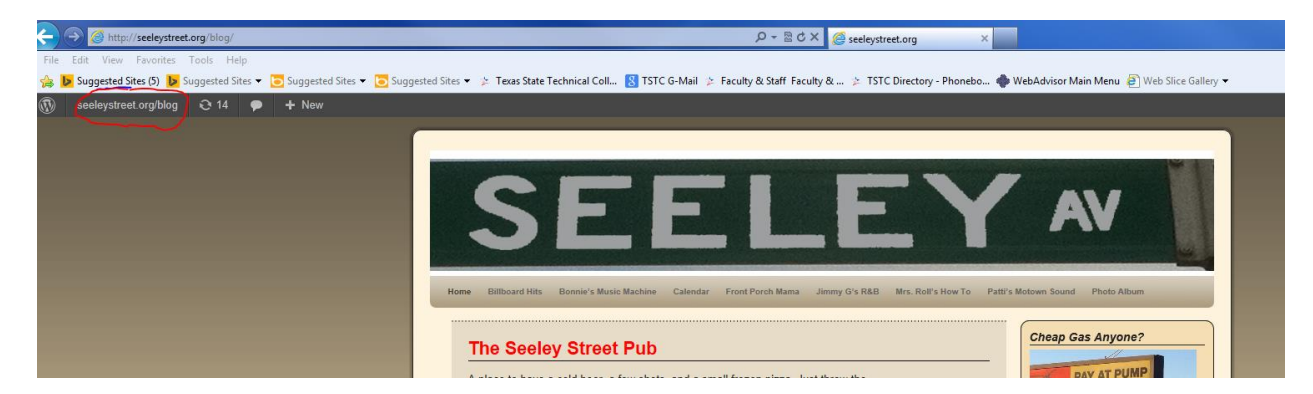

#### Select **DASHBOARD**

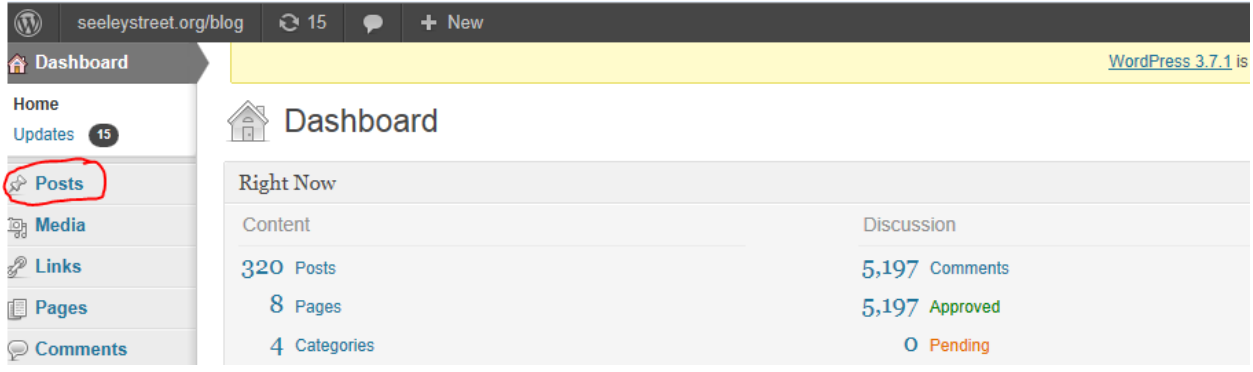

Put your cursor over the **POSTS**

#### Select **ADD NEW**

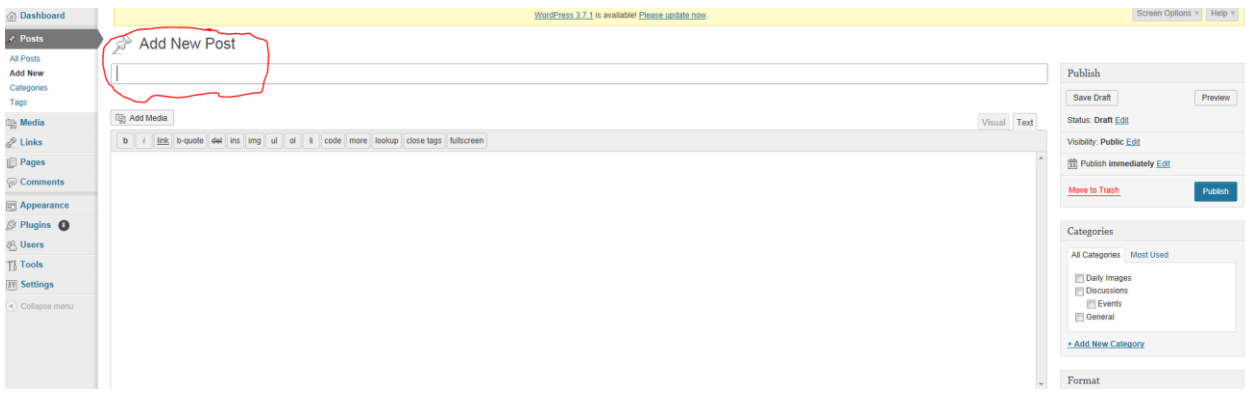

Type in your title

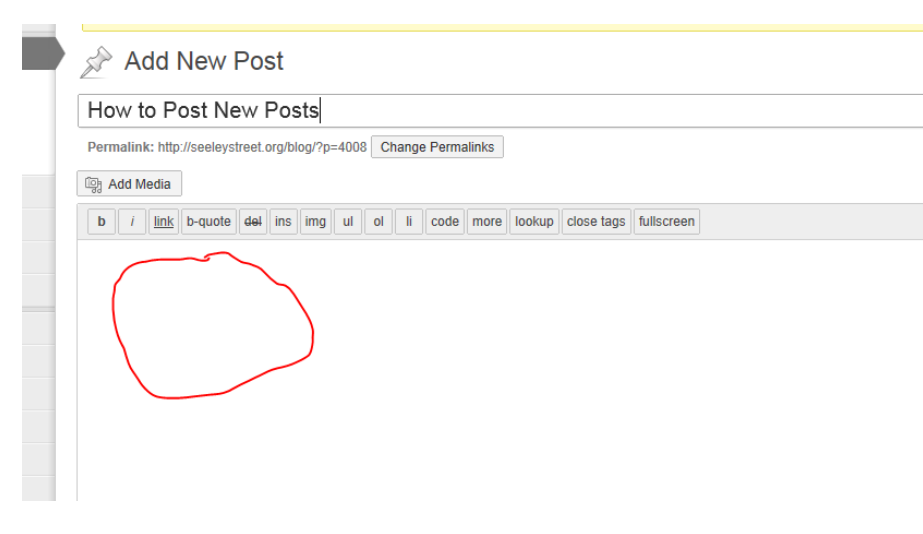

### Type in the body of your post

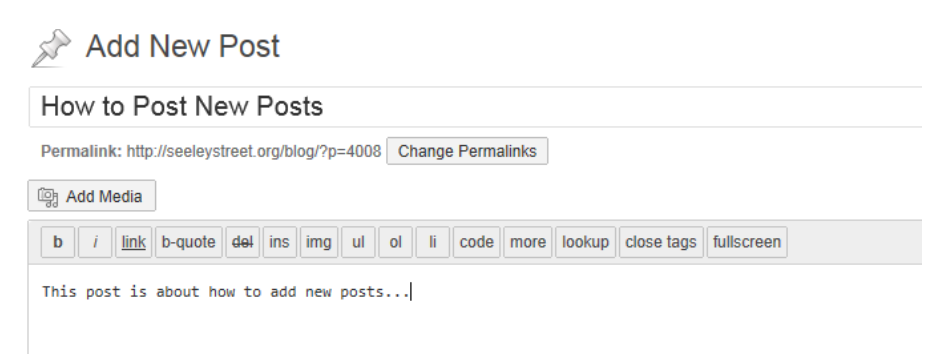

## If you wish to add pictures, click the **ADD MEDIA** button

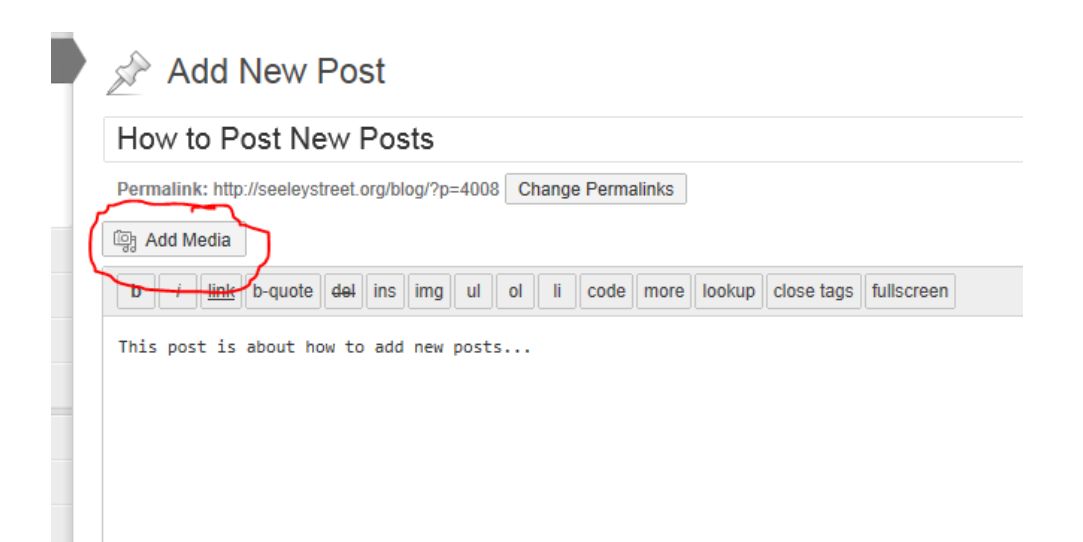

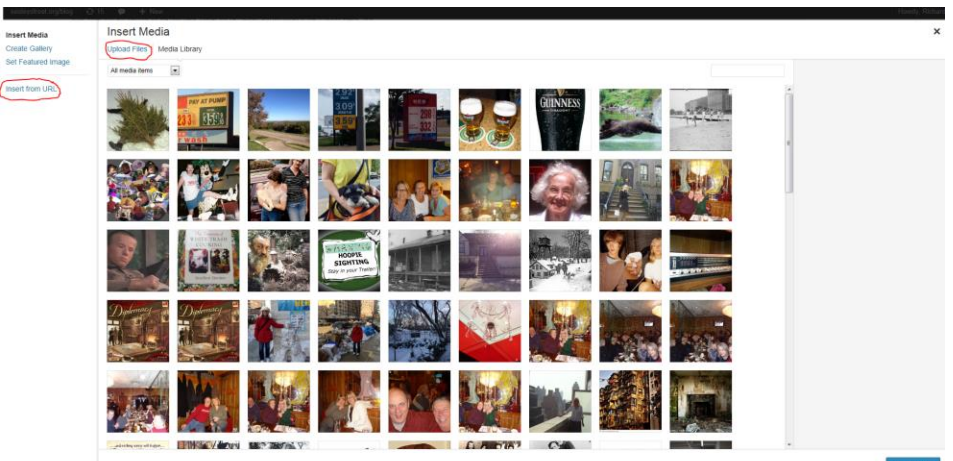

There are two ways to add pictures. Either UPLOAD picture to the media library (make sure they are not 3 meg pictures or just INSERT FROM URL

### We will start with INSERT FROM URL: Click the link

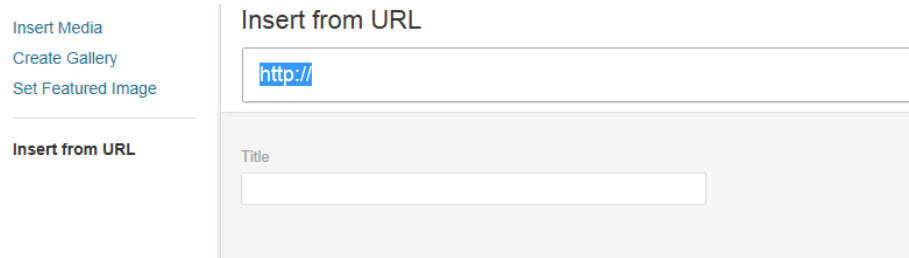

Copy and post the URL address from an image on a website. The Seeleystreet Photo Gallery is a great place to put your photos and use for the posts. On the gallery, just right click on the photo, select Properties and copy the address and paste it in.

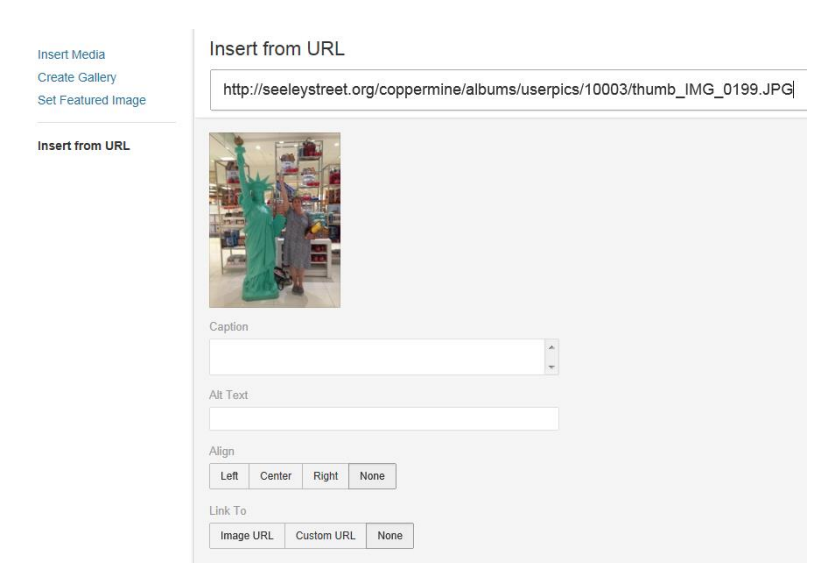

Choose how to align the photo on the post: left side, middle or right side.

**Insert Media** Create Gallery Set Featured Image Insert from URL

http://seeleystreet.org/coppermine/albums/userpics/10003/thumb\_IMG\_0199.JPG

Insert from URL

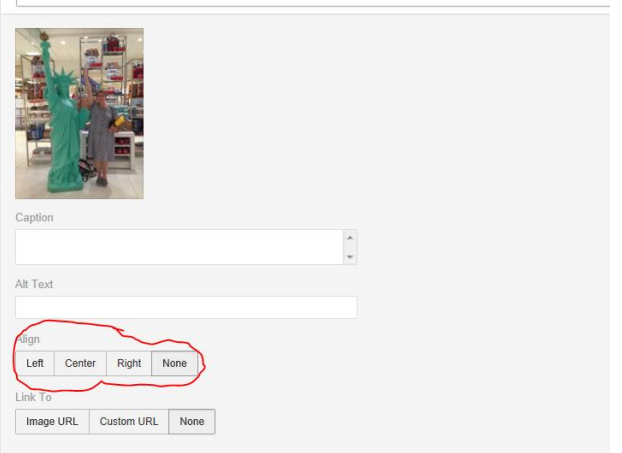

## Click INSERT INTO POST

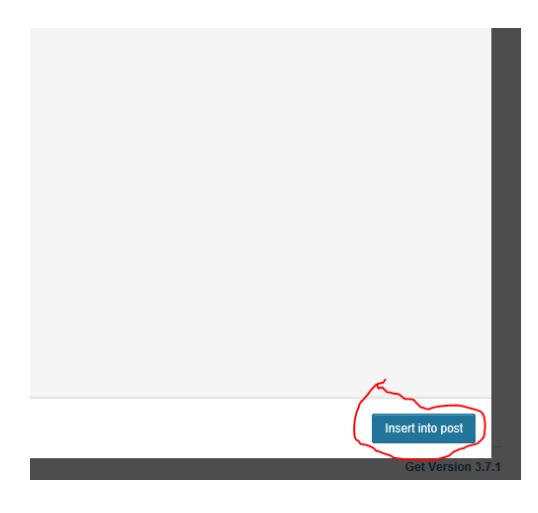

# Add New Post

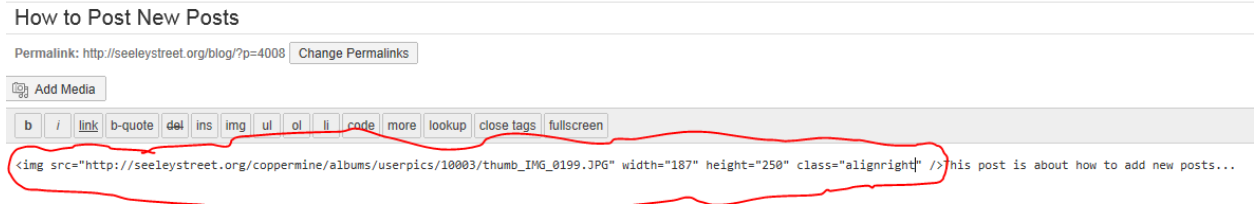

#### We will finish with UPLOAD FILES: Click the link

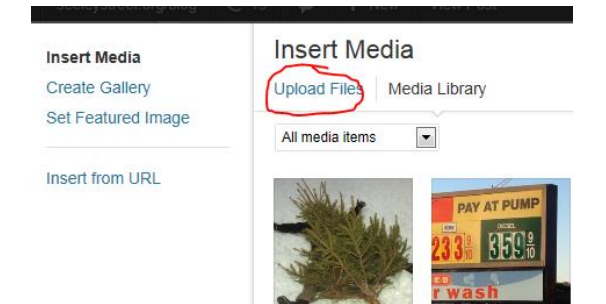

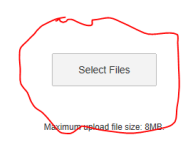

### Click **SELECT FILES**

A window will appear asking you to select the file you want to upload to the Seeleystreet website.

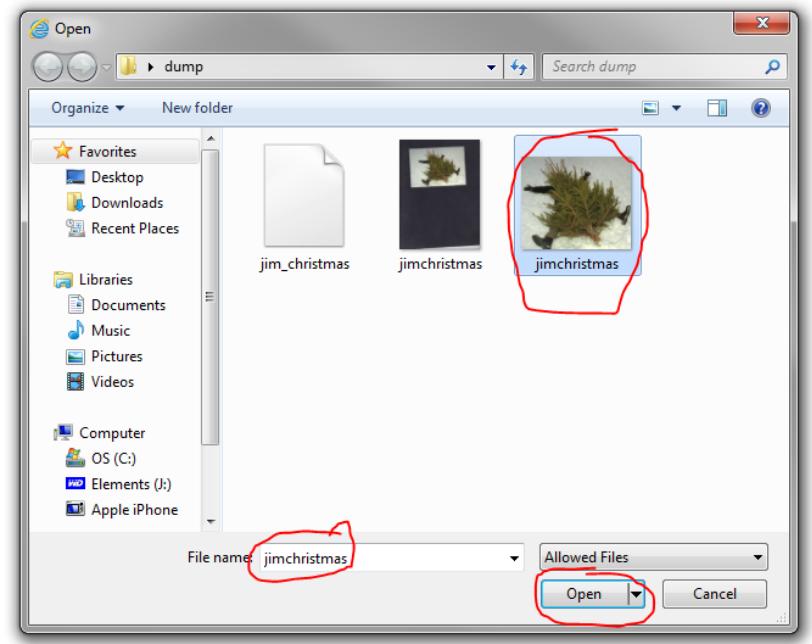

Find the picture on your computer, click it and then click **OPEN**

# **The picture will be placed in the website library and click INSERT INTO POST**

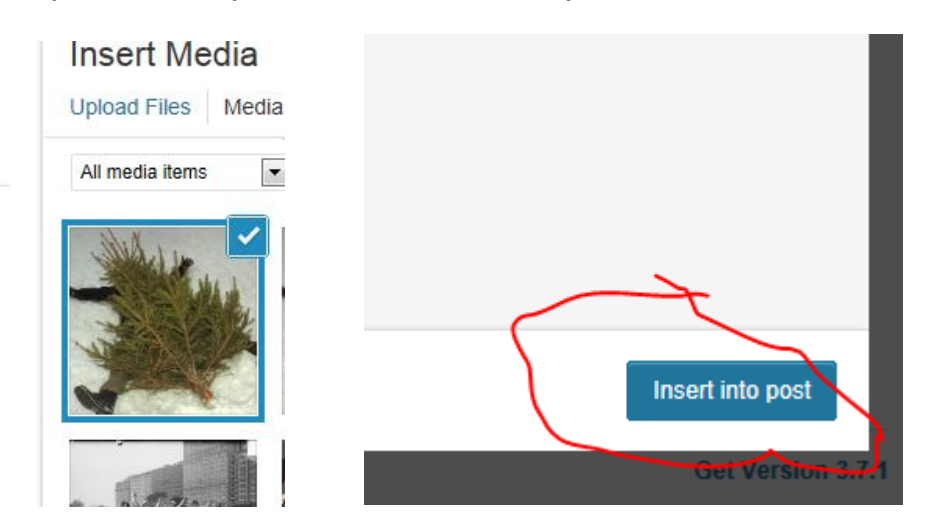

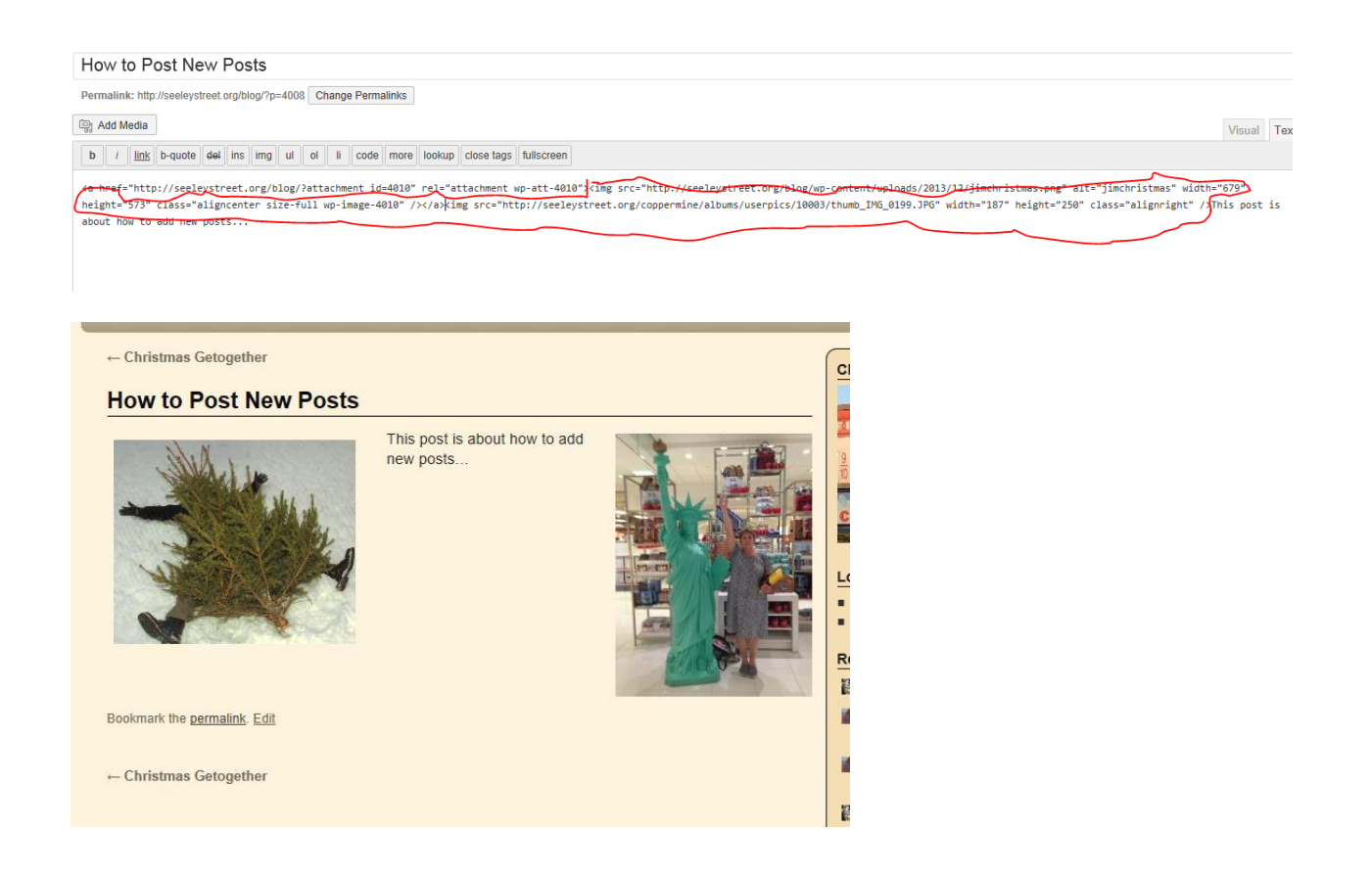

The picture stuff is inserted into your post. You can type stuff before the picture stuff or after it, depending on how you want the post to look.

You can get a PREVIEW of how the post will look by clicking the PREVIEW button.

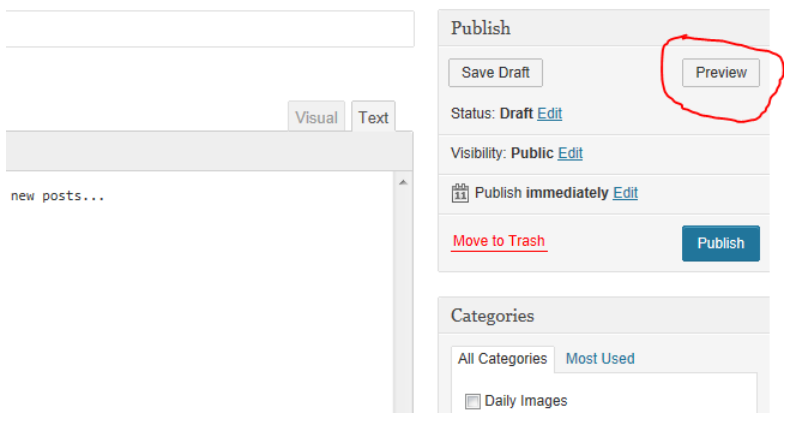

This will open a new window on your computer to view your post.

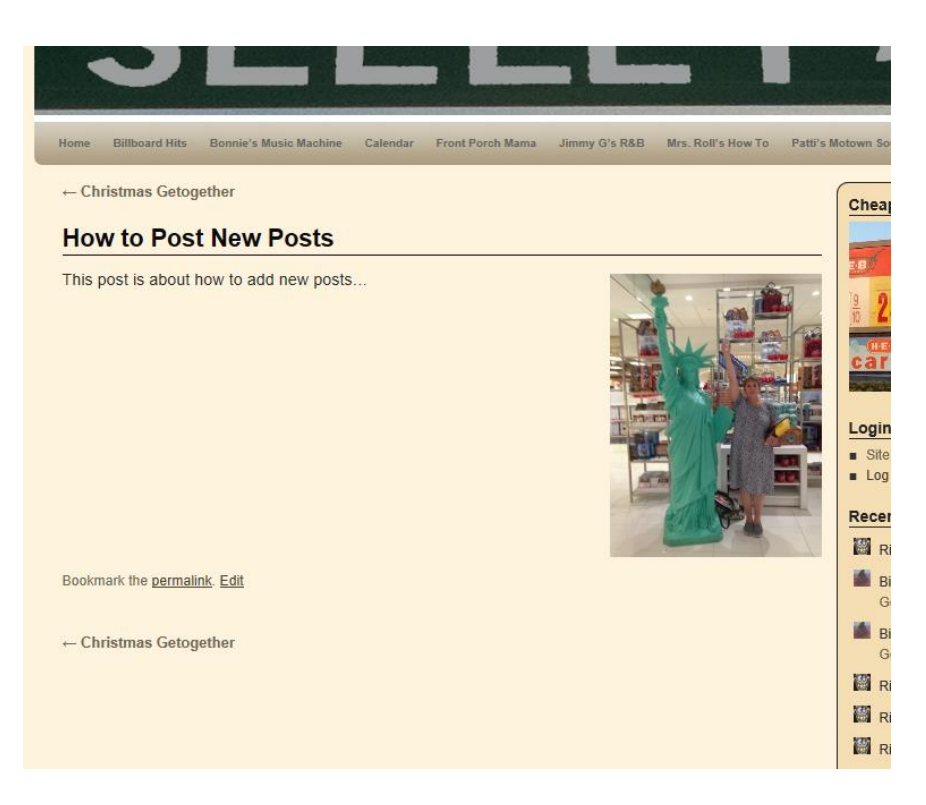

You then can close the preview window .. If you need to change something , just make any corrections or changes and preview again.

If you decide it is good enough, press **PUBLISH**.. you can always go back and edit your own posts.

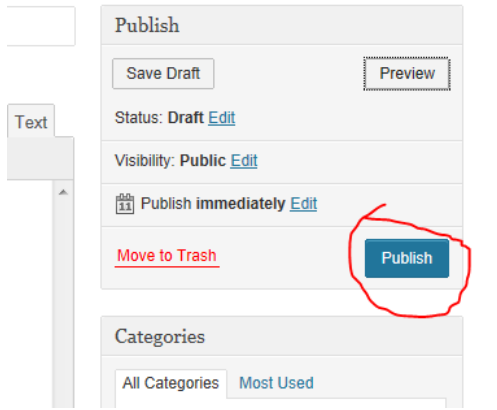

The rest of the stuff you can learn to use as you go along, most are never used.

Remember that even if it looks bad at first, I can go back and pretty it up for you. With use, you will be able to do whatever I can do. So.. no worries!